## **BEDIENUNGSANLEITUNG AIO CREATOR NEO**

## **Inhaltsverzeichnis**

- [Erste Schritte](http://doku.mediola.com/doku.php?id=creator:gettingstarted)
	- o [Installationsvorgang: Windows](http://doku.mediola.com/doku.php?id=creator:win-import)
	- [Installationsvorgang: Mac](http://doku.mediola.com/doku.php?id=creator:mac-import)
- [Lizenz](http://doku.mediola.com/doku.php?id=creator:license)
	- [Plug-In nachträglich integrieren](http://doku.mediola.com/doku.php?id=creator:plug-ins)
- [Updates](http://doku.mediola.com/doku.php?id=creator:update)
- [Startbildschirm](http://doku.mediola.com/doku.php?id=creator:startscreen)
- [Beschreibung der Bedienoberfläche](http://doku.mediola.com/doku.php?id=creator:userinterface)
	- [Menüleiste](http://doku.mediola.com/doku.php?id=creator:ui-menu_list)
		- [Einstellungsmenü](http://doku.mediola.com/doku.php?id=creator:ui-menu)
			- [Allgemeine Einstellungen](http://doku.mediola.com/doku.php?id=creator:ui-menu-settings)
		- [Voransicht](http://doku.mediola.com/doku.php?id=creator:ui-menu-preview)
	- [Eigenschaften- & Aktionenmenü](http://doku.mediola.com/doku.php?id=creator:ui-properties)
	- [Anzeige- & Bearbeitungsfläche der Fernbedienungsseite](http://doku.mediola.com/doku.php?id=creator:ui-display)
- [Fernbedienung](http://doku.mediola.com/doku.php?id=creator:ui-menu-remotes)
	- [Fernbedienung anlegen/ umbenennen/ speichern/ löschen](http://doku.mediola.com/doku.php?id=creator:ui-menu-remotes-new)
	- [Fernbedienung hoch-/ runterladen](http://doku.mediola.com/doku.php?id=creator:ui-menu-remotes-load)
	- [Fernbedienung vom mediola Cloud-Server entfernen](http://doku.mediola.com/doku.php?id=creator:ui-menu-remotes-delete)
	- [Fernbedienung lokal übertragen](http://doku.mediola.com/doku.php?id=creator:ui-menu-remotes-directload)
	- [Fernbedienungs-Skin](http://doku.mediola.com/doku.php?id=creator:ui-menu-remotes-skin)
	- [Fernbedienungsseiten](http://doku.mediola.com/doku.php?id=creator:ui-remote-pages)
		- [Seitenvorlagen verwenden / Seiten duplizieren](http://doku.mediola.com/doku.php?id=creator:ui-remote-pages-templates)
		- [Hintergrund und allgemeine Einstellungen](http://doku.mediola.com/doku.php?id=creator:ui-remote-pages-background)
		- [Index-Seite umbennenen](http://doku.mediola.com/doku.php?id=creator:ui-remote-pages-index)
		- [Fernbedienungselemente](http://doku.mediola.com/doku.php?id=creator:ui-remote-elements)
			- [Textfeld](http://doku.mediola.com/doku.php?id=creator:ui-element-textbox)
				- [Textfeld mit Statusanzeige](http://doku.mediola.com/doku.php?id=creator:ui-element-statetextbox)
			- [Grafik](http://doku.mediola.com/doku.php?id=creator:ui-remote-graphics)
				- [Grafik mit Statusanzeige](http://doku.mediola.com/doku.php?id=creator:ui-remote-stategraphics)
				- [eigene Statusgrafiken importieren](http://doku.mediola.com/doku.php?id=creator:ui-remote-my-stategraphics)
			- [Button](http://doku.mediola.com/doku.php?id=creator:ui-remote-button)
				- [Aktion hinzufügen](http://doku.mediola.com/doku.php?id=creator:ui-remote-action)
					- [Aktion: Befehl ausführen](http://doku.mediola.com/doku.php?id=creator:ui-remote-action-command)
					- [Aktion: Makro ausführen](http://doku.mediola.com/doku.php?id=creator:ui-remote-action-macro)
					- [Aktion: Seite wechseln](http://doku.mediola.com/doku.php?id=creator:ui-remote-action-page-c)
					- [Aktion: Seite aktualisieren](http://doku.mediola.com/doku.php?id=creator:ui-remote-action-page-r)
					- [Aktion: Kamera steuern](http://doku.mediola.com/doku.php?id=creator:ui-remote-action-cams)
					- [Aktion: HTTP-Request senden](http://doku.mediola.com/doku.php?id=creator:ui-remote-action-http)
					- [Aktion: Setup anzeigen](http://doku.mediola.com/doku.php?id=creator:ui-remote-action-setup)
				- [Statusgerät hinzufügen](http://doku.mediola.com/doku.php?id=creator:ui-remote-state)
			- [Slider](http://doku.mediola.com/doku.php?id=creator:ui-remote-slider)
			- [Kamera](http://doku.mediola.com/doku.php?id=creator:ui-remote-camera)
			- [Webseite](http://doku.mediola.com/doku.php?id=creator:ui-remote-website)
			- [Analogmeter](http://doku.mediola.com/doku.php?id=creator:ui-remote-analogmeter)
			- [Farbwähler](http://doku.mediola.com/doku.php?id=creator:ui-remote-colorpicker)
			- [Positionieren und Skalieren von Elementen](http://doku.mediola.com/doku.php?id=creator:ui-elements-edit)
- [Fernbedienungsseite skalieren](http://doku.mediola.com/doku.php?id=creator:ui-remote-page-resize)
- [Gruppen-Elemente](http://doku.mediola.com/doku.php?id=creator:ui-group-elements)
	- o [Standard Gruppen-Elemente](http://doku.mediola.com/doku.php?id=creator:ui-standard-group-element)
	- [Eigene Gruppen-Elemente](http://doku.mediola.com/doku.php?id=creator:ui-user-group-element)
- [Kamera-Verwaltung](http://doku.mediola.com/doku.php?id=creator:ui-menu-camera)
- [Webseiten-Verwaltung](http://doku.mediola.com/doku.php?id=creator:ui-menu-websites)
- [Makro-Editor](http://doku.mediola.com/doku.php?id=creator:ui-menu-macro)
	- [Erstellen und Bearbeiten von Makros](http://doku.mediola.com/doku.php?id=creator:ui-menu-editmacro)
- [Gerätemanager](http://doku.mediola.com/doku.php?id=creator:ui-menu-devicemanager)
	- [Bereich Geräte](http://doku.mediola.com/doku.php?id=creator:ui-menu-devicemanager-devices)
		- [Geräte über AIO GATEWAY anlegen](http://doku.mediola.com/doku.php?id=creator:ui-menu-devicemanager-newdevice)
			- [IR-/Funk-Geräte und -Kommandos anlernen](http://doku.mediola.com/doku.php?id=creator:ui-menu-devicemanager-newirdevice)
			- [IR-Geräte aus Creator Flex-/ HM importieren](http://doku.mediola.com/doku.php?id=creator:ui-menu-devicemanager-importirdevice)
			- [System-Funk-Komponenten integrieren](http://doku.mediola.com/doku.php?id=creator:ui-menu-devicemanager-newrfdevice)
		- [Geräte importieren](http://doku.mediola.com/doku.php?id=creator:ui-menu-devicemanager-importdevices)
		- [Bereich Gateways](http://doku.mediola.com/doku.php?id=creator:ui-menu-devicemanager-gateways)
			- [AIO GATEWAY integrieren](http://doku.mediola.com/doku.php?id=creator:ui-menu-devicemanager-aiogateway)
				- [Task Manager](http://doku.mediola.com/doku.php?id=creator:ui-menu-devicemanager-aiogateway-taskmanager)
					- [Auslöser](http://doku.mediola.com/doku.php?id=creator:ui-menu-devicemanager-aiogateway-taskmanager-trigger)
					- [Aktionen](http://doku.mediola.com/doku.php?id=creator:ui-menu-devicemanager-aiogateway-taskmanager-actions)
			- **[HomeMatic CCU 1/2 integrieren](http://doku.mediola.com/doku.php?id=creator:ui-menu-devicemanager-hmccuimport)** 
				- [Geräte von CCU 1/2 importieren](http://doku.mediola.com/doku.php?id=creator:ui-menu-devicemanager-importdevices)
			- [Contronics ExecEngine integrieren](http://doku.mediola.com/doku.php?id=creator:ui-menu-devicemanager-contronicsimport)
				- [Geräte von Contronics ExecEngine importieren](http://doku.mediola.com/doku.php?id=creator:ui-menu-devicemanager-importeedevices)
			- [Rademacher Homepilot integrieren](http://doku.mediola.com/doku.php?id=creator:ui-menu-devicemanager-rademacherimport)
				- [Geräte vom Homepilot importieren](http://doku.mediola.com/doku.php?id=creator:ui-menu-devicemanager-importhpdevices)
			- [Philips hue bridge integrieren](http://doku.mediola.com/doku.php?id=creator:ui-menu-devicemanager-hueimport)
				- [Geräte von hue bridge importieren](http://doku.mediola.com/doku.php?id=creator:ui-menu-devicemanager-importhuedevices)
			- [MAX! Cube integrieren](http://doku.mediola.com/doku.php?id=creator:ui-menu-devicemanager-maximport)
				- [Geräte von MAX! Cube importieren](http://doku.mediola.com/doku.php?id=creator:ui-menu-devicemanager-importmaxdevices)
			- [EASY LED Controller integrieren](http://doku.mediola.com/doku.php?id=creator:ui-menu-devicemanager-easyimport)
				- [EASY LED als Gerät anlegen](http://doku.mediola.com/doku.php?id=creator:ui-menu-devicemanager-neweasydevices)
			- [Mi.Light Controller integrieren](http://doku.mediola.com/doku.php?id=creator:ui-menu-devicemanager-milightimport)
				- [Mi.Light als Gerät anlegen](http://doku.mediola.com/doku.php?id=creator:ui-menu-devicemanager-newmilightdevices)
			- [netatmo Zentrale integrieren](http://doku.mediola.com/doku.php?id=creator:ui-menu-devicemanager-netatmoimport)
				- [netatmo Geräte integrieren](http://doku.mediola.com/doku.php?id=creator:ui-menu-devicemanager-newnetatmodevices)
			- [OSRAM Lightify Zentrale integrieren](http://doku.mediola.com/doku.php?id=creator:ui-menu-devicemanager-osramimport)
			- [OSRAM Lightify Geräte integrieren](http://doku.mediola.com/doku.php?id=creator:ui-menu-devicemanager-newosramdevices)
- [Eigene Grafiken importieren](http://doku.mediola.com/doku.php?id=creator:img-import)
- [Steuerung mittels App AIO REMOTE NEO](http://doku.mediola.com/doku.php?id=creator:aio-remote-app)
	- [AIO REMOTE NEO Desktop-Apps](http://doku.mediola.com/doku.php?id=creator:aio-remote-dektop-app)
- [Config Tool](http://doku.mediola.com/doku.php?id=creator:configtool)
	- [Firmware Update](http://doku.mediola.com/doku.php?id=creator:configtool-general)
	- [Netzwerkkonfiguration](http://doku.mediola.com/doku.php?id=creator:configtool-networksettings)
	- [Einstellungen](http://doku.mediola.com/doku.php?id=creator:configtool-advanced)
		- [Sensormodus einstellen](http://doku.mediola.com/doku.php?id=creator:configtool-sensormode)
- [FAQ](http://doku.mediola.com/doku.php?id=creator:faq)
- [Troubleshooting](http://doku.mediola.com/doku.php?id=creator:troubleshooting)
- [Changelog](http://doku.mediola.com/doku.php?id=creator:changelog)

From: <http://doku.mediola.com/> - **Dokumentationen**

Permanent link: **<http://doku.mediola.com/doku.php?id=creator:start>**

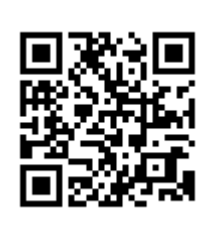

Last update: **2016/01/26 10:12**